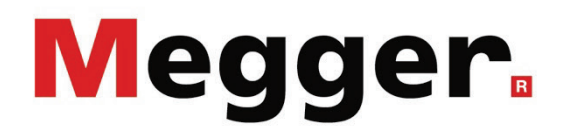

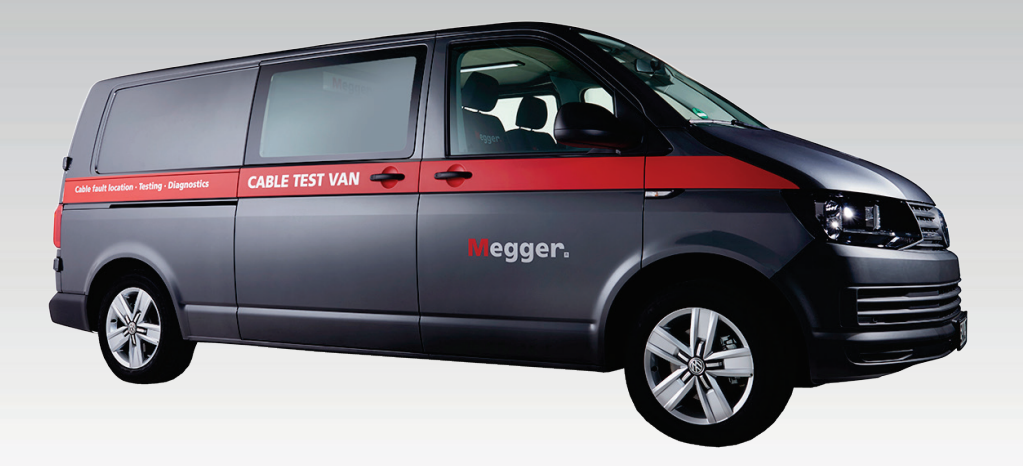

# Primeon

Kompaktes, einphasiges Messwagensystem

# BETRIEB UND INSTANDHALTUNG

Artikelnummer: 87349

H (10/2023) - DE

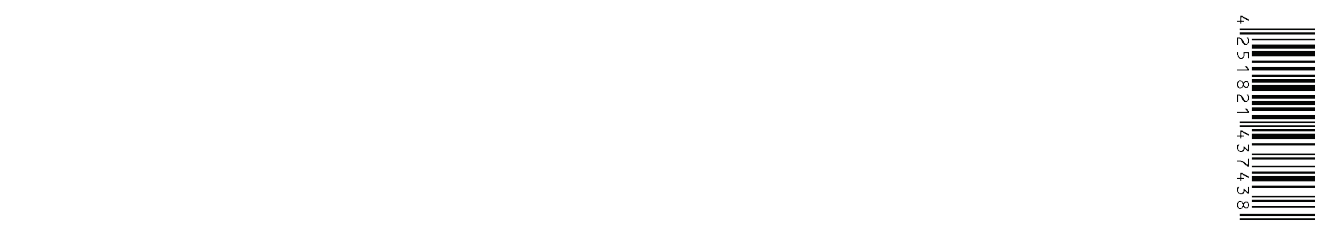

## **Gewährleistungsbedingungen**

Megger leistet dem Käufer für die von Megger vertriebenen Produkte Gewähr nach Maßgabe der nachfolgend aufgeführten Bedingungen.

Megger gewährleistet, dass Megger-Produkte zum Zeitpunkt der Lieferung frei von Fabrikations- und Materialfehlern sind, welche ihren Wert oder ihre Tauglichkeit erheblich mindern. Diese Gewährleistung umfasst nicht Fehler gelieferter Software. Während der Gewährleistung wird Megger mangelhafte Teile nach eigener Wahl reparieren oder durch neue oder neuwertige Teile (mit gleicher Funktionsfähigkeit und Lebensdauer wie Neuteile) ersetzen.

Verschleißteile, Leuchtmittel, Sicherungen, Batterien und Akkus sind aus der Gewährleistung ausgeschlossen.

Weitergehende Gewährleistungsansprüche, insbesondere solche aus Mangelfolgeschäden, können nicht geltend gemacht werden. Alle gemäß dieser Gewährleistung ersetzten Teile und Produkte werden Eigentum von Megger.

Die Gewährleistungsansprüche gegenüber Megger erlöschen mit dem Ablauf von 12 Monaten ab dem Übergabedatum. Die von Megger im Rahmen der Gewährleistung gelieferten Teile fallen für die noch verbleibende Dauer der Gewährleistung, jedoch für mindestens 90 Tage, ebenfalls unter diese Gewährleistung.

Gewährleistungsmaßnahmen erfolgen ausschließlich durch Megger oder eine autorisierte Servicewerkstatt.

Diese Gewährleistung umfasst nicht Fehler oder Schäden, die dadurch entstanden sind, dass die Produkte Bedingungen ausgesetzt werden, die nicht den Spezifikationen entsprechen, fehlerhaft gelagert, befördert, gebraucht oder von nicht durch Megger autorisierten Stellen gewartet oder installiert wurden. Die Gewährleistung gilt nicht für Schäden infolge von natürlichem Verschleiß, höherer Gewalt oder Verbindung mit Fremdteilen.

Für Schadenersatzansprüche aus der Verletzung von Nachbesserungs- oder Nachlieferungsansprüchen haftet Megger nur bei grober Fahrlässigkeit oder Vorsatz. Jegliche Haftung für leichte Fahrlässigkeit wird ausgeschlossen.

Da in manchen Ländern Ausschlüsse und/oder Einschränkungen von gesetzlichen Gewährleistungen oder von Folgeschäden nicht zulässig sind, kann es sein, dass die hier aufgeführten Haftungsbeschränkungen für Sie keine Geltung haben.

## Inhaltsverzeichnis

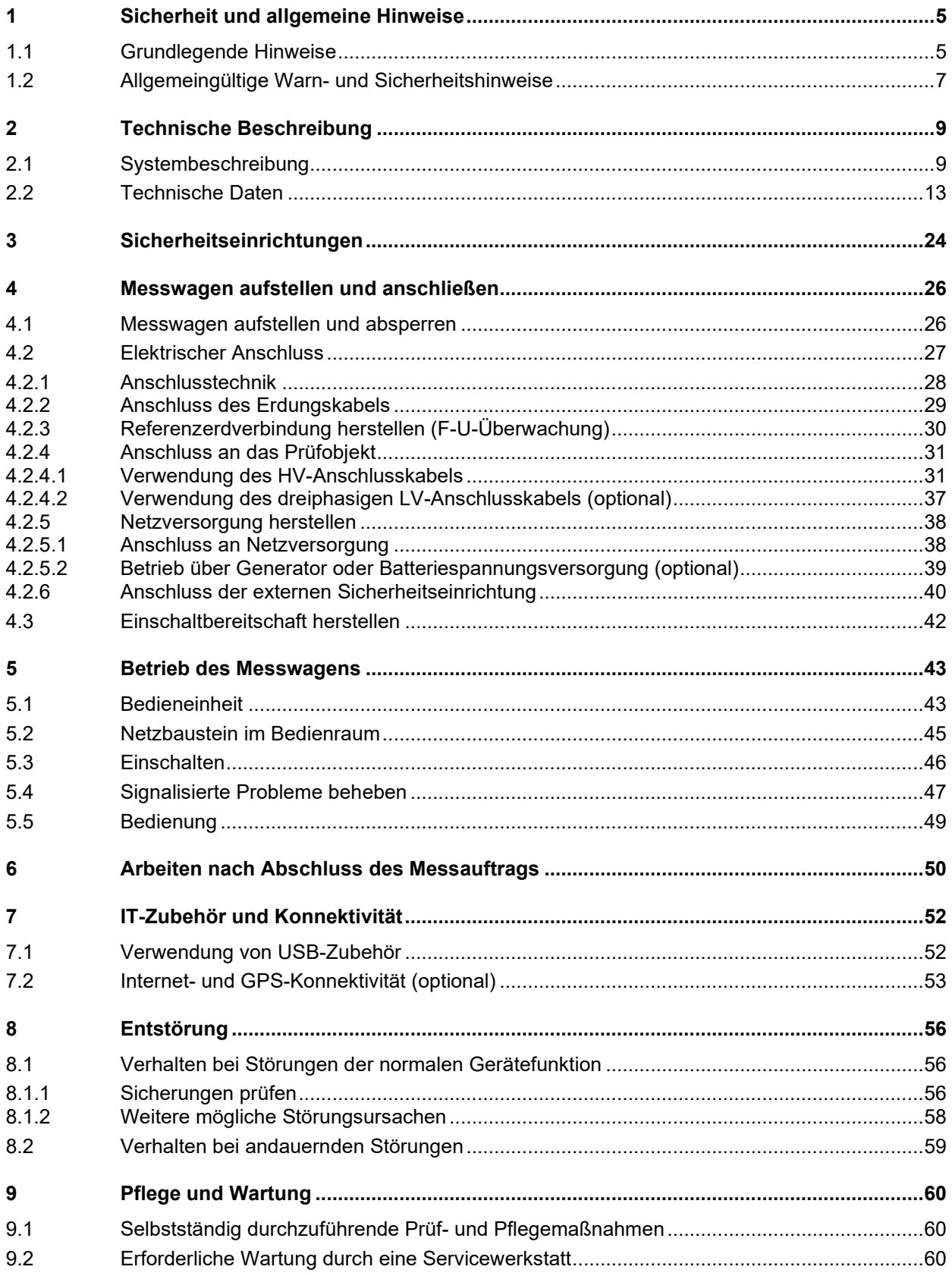

## **1 Sicherheit und allgemeine Hinweise**

## **1.1 Grundlegende Hinweise**

### **Sicherheitsvorkehrungen**

Dieses Handbuch enthält elementare Hinweise zur Inbetriebnahme und Betrieb des Gerätes / Systems. Daher muss sichergestellt sein, dass dieses Handbuch dem autorisierten und geschulten Bedienpersonal jederzeit zugänglich ist. Das Bedienpersonal hat das Handbuch genau zu lesen. Der Hersteller haftet in keinem Fall für Schäden an Personen und Material, welche durch die Nichtbeachtung der in diesem Handbuch enthaltenen Sicherheitshinweise entsteht.

Es sind die landesspezifischen Normen und Vorschriften zu beachten!

### **Verwendete Signalworte und Symbole**

Die folgenden Signalworte und Symbole werden in dieser Bedienungsanleitung und auch auf dem Produkt selbst verwendet:

![](_page_4_Picture_129.jpeg)

## **Arbeiten mit Produkten von Megger**

Zu beachten sind die allgemein gültigen elektrischen Vorschriften des Landes, in dem das Gerät errichtet und betrieben wird sowie die bestehenden nationalen Vorschriften zur Unfallverhütung und gegebenenfalls intern existierende Vorschriften (Arbeits-, Betriebs- und Sicherheitsvorschriften) des Betreibers.

Nach dem Arbeiten am System, ist dieses spannungsfrei zu schalten und gegen Wiedereinschalten zu sichern, sowie zu entladen, zu erden und kurzzuschließen.

Originalzubehör dient der Systemsicherheit und Funktionssicherheit. Die Verwendung anderer Teile ist unzulässig und führt zum Verlust der Gewährleistung.

#### **Bedienpersonal**

Die Inbetriebnahme und Bedienung des Systems darf nur durch autorisierte elektrotechnische Fachkräfte vorgenommen werden. Laut DIN VDE 0104 (EN 50191) und DIN VDE 0105 (EN 50110) sowie der Unfallverhütungsvorschrift (UVV) versteht man unter einer Elektrofachkraft Personen, welche aufgrund ihres Wissens, ihrer Erfahrung und durch Kenntnis der geltenden Bestimmungen Gefahren erkennen können.

Andere Personen sind fernzuhalten!

### **Elektromagnetische Strahlung**

Das Gerät ist für den Betrieb im Industriebereich vorgesehen. Bei Betrieb im Wohnbereich kann es eventuell zu Störungen anderer Geräte (z.B. Rundfunk, Fernsehen) kommen.

Die leitungsgebundenen Störungen erfüllen die Grenzwertkurve B (Wohnbereich), die Abstrahlung erfüllt Grenzwertkurve A (Industriebereich) nach EN 55011. Nachdem im vorgesehenen Einsatzgebiet (Industriebereich) der Abstand zum Wohnbereich groß genug ist, kann eine Beeinträchtigung von Geräten im Wohnbereich ausgeschlossen werden.

## **1.2 Allgemeingültige Warn- und Sicherheitshinweise**

#### **Bestimmungsgemäße Verwendung**

Die Betriebssicherheit des gelieferten Systems ist nur bei [bestimmungsgemäßer Verwendung](#page-8-0) (siehe Seite 9) gewährleistet. Bei nicht bestimmungsgemäßem Gebrauch können Gefahren für den Bedienenden, für das System und für die damit verbundenen Anlagen entstehen.

Die in den technischen Daten angegebenen Grenzwerte dürfen auf keinen Fall überschritten werden.

#### <span id="page-6-0"></span>**Messbetrieb im Straßenverkehr**

Zur Vermeidung von Verkehrsgefährdungen, sind die landesspezifischen Bestimmungen und Gesetze zu beachten.

#### **Fünf Sicherheitsregeln**

Die fünf Sicherheitsregeln sind vor Beginn der Arbeit mit Hochspannung immer anzuwenden:

- 1. Freischalten
- 2. Gegen Wiedereinschalten sichern
- 3. Spannungsfreiheit feststellen
- 4. Erden und kurzschließen
- 5. Benachbarte, unter Spannung stehende Teile abdecken oder abschranken

![](_page_6_Picture_13.jpeg)

#### **Träger von Herzschrittmachern / Defibrillatoren**

Personen mit Herzschrittmacher / Defibrillator können infolge der physikalischen Vorgänge in der Hochspannungsanlage bei Aufenthalt in ihrer Nähe gefährdet sein.

![](_page_6_Picture_16.jpeg)

#### **Brandbekämpfung im Bereich elektrischer Anlagen**

- Vorschriftsmäßig zu verwendendes Löschmittel: Kohlendioxid (CO<sub>2</sub>).
- Kohlendioxid ist elektrisch nichtleitend und hinterlässt keine Rückstände. Die Anwendung ist bei unter Spannung stehenden Anlagen unbedenklich, die Sicherheitsabstände sind zu berücksichtigen. Ein CO2-Feuerlöscher sollte demzufolge immer im Bereich der elektrischen Anlage verfügbar sein.
- Die nicht vorschriftsmäßige Anwendung anderer Löschmittel kann zu Schäden an der elektrischen Anlage führen, für welche Megger keine Haftung übernimmt. Darüber hinaus besteht bei Einsatz eines Pulverlöschers im Bereich von Hochspannungsanlagen die Gefahr eines Spannungsüberschlages auf den Bediener des Feuerlöschers (bedingt durch den auftretenden Pulvernebel).
- Bitte unbedingt Gefahrenhinweise auf den Löschgeräten beachten.
- Es gilt die DIN VDE 0132.

![](_page_7_Picture_0.jpeg)

#### **WARNUNG**

#### **Gefahren beim Umgang mit Hochspannung**

Der Umgang mit Hochspannungseinrichtungen und Anlagen erfordert, insbesondere bei nichtstationärem Betrieb, besondere Aufmerksamkeit sowie ein sicherheitsbewusstes Verhalten des Bedienpersonals. Hier sind die VDE-Bestimmung 0104 "Einrichtung und Betrieb elektrischer Prüfanlagen" bzw. die entsprechende EN 50191 sowie länderspezifische Normen und Vorschriften streng zu beachten.

- Der Primeon erzeugt während des Messbetriebs eine gefährliche Spannung bis 62 kV. Diese wird über das HV-Anschlusskabel in das Prüfobjekt eingespeist.
- Das Hochspannungsgerät darf nicht unbeaufsichtigt betrieben werden.
- Sicherheitseinrichtungen dürfen weder umgangen noch außer Betrieb gesetzt werden.
- Bei Betrieb des Hochspannungsgerätes muss eine zweite Person in Sichtund Rufweite sein, die eventuelle Gefahren erkennen und den Not-Aus-Schalter betätigen kann.
- Zur Vermeidung von gefährlichen Aufladungen sind sämtliche Metallteile im Umfeld des Hochspannungsgerätes zu erden.

![](_page_7_Picture_9.jpeg)

#### **Gehörschutz tragen**

Bei Stoßgeneratorbetrieb kann es zu erhöhter Geräuschentwicklung kommen. Während des Stoßbetriebes sollte Gehörschutz getragen werden. Achten Sie dabei auf Gefahren durch die eingeschränkte Wahrnehmung des Arbeitsumfeldes.

![](_page_7_Picture_12.jpeg)

Aufgrund verstärkter Ozonbildung ist während des Betriebs für ausreichend Frischluftzufuhr im Bedienraum zu sorgen!

![](_page_7_Picture_14.jpeg)

Es dürfen keine Gegenstände an das Heizgerät gelegt, daran angelehnt oder zwischen Heizgerät und Wand gesteckt werden. Der Luftaustritt darf nicht beeinträchtigt werden.

Im Warmluftstrom dürfen sich keine brennbaren Gegenstände befinden.

![](_page_7_Picture_17.jpeg)

#### **Peripheriegeräte**

Die Sicherheitsvorschriften zu den im Systemumfeld installierten Peripheriegeräten (wie z.B. Heizlüfter) sind in jedem Fall zu befolgen. Die Handbücher für das von Megger beigestellte Equipment sind im Lieferumfang des Systems enthalten. Megger übernimmt keine Haftung für Schäden, welche durch Fehlbedienung der Peripheriegeräte entstehen.

## **2 Technische Beschreibung**

## <span id="page-8-0"></span>**2.1 Systembeschreibung**

Beim Primeon handelt es sich um eine für den Einbau in einen Transporter, Anhänger oder Container vorgesehene Kabelmessanlage, deren Basis das Kabelfehlerortungssystem STX 40 bildet. Der von Megger selbst oder nach klaren Vorgaben vorgenommene Fahrzeugeinbau ermöglicht einen schnellen Transport im zeitkritischen Entstöreinsatz, ohne das System am Einsatzort vom Fahrzeug laden zu müssen. Dafür sorgt auch die in das Fahrzeug integrierte Anschluss- und Sicherheitstechnik, die dem Anwender das bekannt hohe Maß an Komfort und Sicherheit bietet.

Optional kann das Fahrzeug außerdem mit leistungsstarker VLF-Prüftechnik und modernen Diagnosesystemen ausgestattet werden, die eine normgerechte Kabelprüfung und Teilentladungsdiagnose ermöglichen.

Die Bedienung des Systems erfolgt fast ausschließlich über eine zentrale Bedieneinheit (mit integriertem TDR-Modul), welche sich auch für die automatische Speicherung und Protokollierung der Prüfergebnisse verantwortlich zeichnet. Alle Systemfunktionen, Messergebnisse, Bedienungshinweise und Fehlermeldungen werden auf nur einem einzigen Display ausgegeben.

![](_page_8_Picture_5.jpeg)

#### **Leistungsmerkmale**

In der **Basisausstattung mit STX 40** eignet sich das System für die folgenden Messaufgaben:

- DC-Prüfung / Durchschlagsermittlung bis 40 kV
- Isolationsprüfung bis 20 kV
- Fehlervorortung mit bewährten HV Vorortungsmethoden wie
- Lichtbogenreflexionsmessung (ARM), Spannungsauskopplung (Decay) und
- Stromauskopplung (ICE)
- Fehlerwandlung durch Brennen der Fehlerstelle mit bis zu 850 mA
- Mantelprüfung mit bis zu 20 kV mit automatischer Durchschlagserkennung
- Mantelfehlernachortung nach der Schrittspannungsmethode mit bis zu 20 kV
- Fehlernachortung im Stoßbetrieb mit bis zu 2000 J

Je nach Zusatzausstattung stehen außerdem die folgenden Mess- und Diagnoseanwendungen **optional** zur Verfügung:

- VLF-Prüfung mit Cosinus-Rechteck- und/oder Sinus-Spannung
- Brennen der Fehlerstelle bei gleichzeitiger Fehlervorortung (ARM-Brennen)
- Leitungs- und Fehlerortung mittels Audiofrequenzsignal
- TanDelta-Verlustfaktormessung
- Teilentladungsdiagnose

Neben den genannten Mess- und Diagnosetechnologien bietet das System folgende Leistungsmerkmale:

- Höchste Sicherheitsstandards
- Intuitive Bedienung über Touch-Display
- Workflow-gestützte Automatisierung typischer Mess- und Prüfabläufe
- Hohe Systemstabilität dank Linux®-Betriebssystem
- Performance-Upgrade "TDR Unleashed" für höhere Pulsamplituden, mehr Pulsbreite, modernste Stör- und Rauschunterdrückungstechnologien und "Signature Boost" für lange Reichweiten
- Eigenstromversorgung (optional)
- Integrierte Protokollsoftware mit Kabeldatenbank zur sofortigen Berichterstellung (optional)
- Drahtlose Kommunikationsschnittstellen (4G, WiFi, GPS) (optional)
- Transfer und Synchronisation von Mess- und Kabeldaten über eine Cloud-Datenbank (optional)
- Fernsteuerung wichtiger Nachortungs- und Leitungsortungsmethoden per App (optional)
- TeamViewer-Fernzugriff zu Support- und Demonstrationszwecken (optional)

## **Ausstattungsmatrix**

![](_page_10_Picture_119.jpeg)

![](_page_11_Picture_106.jpeg)

## **2.2 Technische Daten**

![](_page_12_Picture_1.jpeg)

Die technischen Daten der zusätzlich im Messwagen enthaltenen Messtechnik (z.B. PDS 60, Ferrolux-Empfänger) und der Peripheriegeräte (z.B. Generatoranlage) entnehmen Sie bitte der jeweiligen Bedienungsanleitung.

### **Allgemeine Daten zur technischen Ausstattung des Fahrzeugs**

![](_page_12_Picture_133.jpeg)

![](_page_13_Picture_115.jpeg)

![](_page_14_Picture_161.jpeg)

## **Technische Daten der verfügbaren Bedieneinheiten**

![](_page_14_Picture_162.jpeg)

## **Technische Daten des STX 40 Fehlerortungssystems**

![](_page_15_Picture_156.jpeg)

![](_page_16_Picture_145.jpeg)

<span id="page-16-0"></span> $<sup>1</sup>$  Wenn das System mit 120 VAC Eingangsspannung versorgt wird, ist die Ausgangsleistung</sup> auf 1.600 W begrenzt (nach ANSI/NEMA 5)

## **Technische Daten des Audiofrequenzgenerators FLG 250 (optional)**

![](_page_17_Picture_113.jpeg)

## **Technische Daten des Prüf- und Diagnosemoduls TDM 45 / TDM 4540 (optional)**

![](_page_17_Picture_114.jpeg)

![](_page_18_Picture_125.jpeg)

Das folgende Diagramm **gilt für Prüfungen mit Sinus-Spannung** und veranschaulicht die Abhängigkeit der Prüffrequenz von der Kapazität der angeschlossenen Last und der eingestellten Prüfspannung. Sollte eine Prüffrequenz aufgrund der hier angegebenen Kapazitätsgrenzen nicht angewandt werden können, wird eine automatische Anpassung vorgenommen und der Anwender über diesen Umstand informiert.

![](_page_19_Figure_1.jpeg)

![](_page_19_Figure_2.jpeg)

![](_page_19_Figure_3.jpeg)

<span id="page-19-0"></span><sup>&</sup>lt;sup>2</sup> Gilt nur zwischen -25 und 45 °C. Im Temperaturbereich von 45 °C bis 55 °C reduziert sich die Leistung bei 40 kV auf 80%.

## **Technische Daten des Prüf- und Diagnosemoduls TDM 62 / TDM 6260 (optional)**

![](_page_20_Picture_183.jpeg)

![](_page_21_Picture_105.jpeg)

Das folgende Diagramm **gilt für Prüfungen mit Sinus-Spannung** und veranschaulicht die Abhängigkeit der Prüffrequenz von der Kapazität der angeschlossenen Last und der eingestellten Prüfspannung. Sollte eine Prüffrequenz aufgrund der hier angegebenen Kapazitätsgrenzen nicht angewandt werden können, wird eine automatische Anpassung vorgenommen und der Anwender über diesen Umstand informiert.

![](_page_21_Figure_2.jpeg)

Im **Cosinus-Rechteck- oder DAC-Betrieb** (nur TDM 6260) gilt analog dazu das folgende Lastdiagramm[3](#page-22-0):

![](_page_22_Figure_1.jpeg)

<span id="page-22-0"></span><sup>&</sup>lt;sup>3</sup> Gilt nur zwischen -25 und 45 °C. Im Temperaturbereich von 45 °C bis 55 °C reduziert sich die Leistung bei 40 kV auf 80%.

## **3 Sicherheitseinrichtungen**

Die Sicherheit des Bedieners und die Betriebsbereitschaft des Systems werden durch eine Vielzahl intelligenter und bewährter Sicherheitseinrichtungen gewährleistet, die zur Erfüllung der geltenden Richtlinien des Arbeitsschutzes dienen.

![](_page_23_Figure_2.jpeg)

## <span id="page-24-0"></span>**Überwachungseinrichtungen**

![](_page_24_Picture_1.jpeg)

#### **WARNUNG**

#### **Gefahr durch elektrischen Schlag**

Sicherheitseinrichtungen dürfen nicht überbrückt oder neutralisiert werden!

Die ordnungsgemäße Funktion der im Folgenden beschriebenen Schutzeinrichtungen setzt voraus, dass alle Erdverbindungen (Erdungskabel, F-U-Kabel und Kabelschirm des Anschlusskabels) entsprechend der Hinweise in diesem Handbuch an die jeweiligen Erdungspunkte angeschlossen wurden.

Zur Sicherstellung einer ausreichend guten Erdung und zum Schutz vor berührungsgefährlichen Spannungen werden durch die integrierten Schutzeinrichtungen (F-Ohm, F-U, Türkontaktschalter) im Hochspannungsbetrieb permanent die folgenden Bedingungen und Messwerte überwacht:

- Die Spannungsdifferenz zwischen Messwagen und umgebendem Erdreich (Referenzerder) darf 33 VAC bzw. 40 VDC nicht überschreiten
- Die gemessene Spannungs-Zeit-Fläche darf 50 V / 20 ms nicht überschreiten
- Der Übergangswiderstand zwischen Erdspieß und Stationserde darf 150 kΩ nicht überschreiten
- Der Erdschleifenwiderstand zwischen dem Kabelschirm des HV-Anschlusskabels und Schutzerde darf 6 Ω nicht überschreiten
- Die Hecktür muss geschlossen sein

Im Falle einer Abweichung wird umgehend jeglicher Hochspannungsbetrieb automatisch unterbrochen und der Messkreis entladen. Ein erneutes Einschalten der Hochspannung ist erst wieder möglich, nachdem die Hecktür geschlossen oder die Erdungsverhältnisse verbessert wurden und die Messwerte innerhalb der Toleranz liegen.

### <span id="page-24-1"></span>**Notabschaltung**

Für den Fall, dass im Messbetrieb eine umgehende Notabschaltung erforderlich wird, ist einer der verfügbaren Not-Aus-Schalter zu betätigen.

Diese befinden sich [auf der Bedieneinheit](#page-42-0) (siehe Seite 43), auf der [externen Sicherheitseinrichtung](#page-39-0) (siehe Seite 40) und optional an weiteren schnell erreichbaren Positionen im Fahrzeug.

Im Falle einer Abweichung wird umgehend jeglicher Hochspannungsbetrieb automatisch unterbrochen und der Messkreis entladen. Außerdem wird die Spannungsversorgung zum Messsystem unterbrochen. Die Steckdosen im Bedienraum stehen jedoch weiterhin unter Spannung.

#### **Sicherheitsschlüsselschalter**

Aus Gründen der Haftung muss sichergestellt sein, dass Messsysteme, die eine berührungsgefährliche Spannung abgeben, gegen unautorisierten Zugriff gesichert werden können. Dies wird durch die Sicherheitsschlüsselschalter an der abgesetzten [Bedieneinheit](#page-42-0) (siehe Seite 43) und der [externen](#page-39-0)  [Sicherheitseinrichtung](#page-39-0) (siehe Seite 40) ermöglicht.

## **4 Messwagen aufstellen und anschließen**

Die Richtlinien zur Umsetzung der Arbeitssicherheit beim Betrieb eines Messsystems / Messwagens unterscheiden sich oft von Netzbetreiber zu Netzbetreiber und werden nicht selten von nationalen Vorschriften (wie z.B. der deutschen BGI 5191) begleitet.

Erkundigen Sie sich schon im Vorfeld des Messeinsatzes über die am Einsatzort geltenden Richtlinien und befolgen Sie die darin festgelegten Regeln zur Arbeitsorganisation und zur Inbetriebnahme des Messsystems / Messwagens genau.

### **4.1 Messwagen aufstellen und absperren**

![](_page_25_Picture_4.jpeg)

#### **WARNUNG**

**Gefahr durch elektrischen Schlag**

- Der Messwagen darf niemals direkt über der Trasse des zu untersuchenden Kabels aufgestellt werden!
- Die Neigung des Messwagens darf im Betrieb niemals 10% überschreiten, um eine einwandfreie Funktion der integrierten Schwerkraftschalter zu gewährleisten!
- Überschreitet die Höhe am Einsatzort 2.000 m, sind aufgrund der verringerten Spannungsfestigkeit der Luftstrecken zwingend die in den technischen Daten definierten Maximalspannungs-Grenzwerte einzuhalten!
- Bei großen Temperaturunterschieden zwischen Lager- und Aufstellungsort (kalt zu warm) kann sich Kondenswasser auf den hochspannungsführenden Bauteilen bilden (Betauungseffekt). Um personen- und gerätegefährdende Spannungsüberschläge zu vermeiden, darf das System in diesem Zustand nicht betrieben werden. Stattdessen sollte es zur Akklimatisierung etwa eine Stunde in der neuen Umgebung verbleiben, bevor sie in Betrieb genommen wird.

Die folgenden Schritte müssen ausgeführt werden, um den Messwagen und die Umgebung ausreichend zu sichern:

- 1. Platzieren Sie den Messwagen ebenerdig (Neigung <10%), nahe dem Zugang zum Testobjekt und berücksichtigen Sie dabei seine Last und Außenmaße. Überprüfen Sie, ob der Messwagen in einer stabilen Position steht.
- 2. Sichern Sie den Messwagen gegen Wegrollen indem Sie die Handbremse anziehen und bei Bedarf Bremskeile an den Rädern positionieren.
- 3. Sichern Sie das Gelände entsprechend der regionalen Bestimmungen mit Hilfe von Absperrungen, Warnschildern und Kabelbrücken.

## <span id="page-26-0"></span>**4.2 Elektrischer Anschluss**

Das folgende Bild zeigt das vereinfachte Anschlussdiagramm:

![](_page_26_Figure_2.jpeg)

![](_page_26_Picture_3.jpeg)

Beim Abbau ist in umgekehrter Reihenfolge zu verfahren.

- $\odot$ [Anschluss des Erdungskabels](#page-28-0) (siehe Seite 29)
- $\odot$ [Anschluss der F-U-Überwachung \(Referenzerde\)](#page-29-0) (siehe Seite 30)
- $\odot$ [Anschluss an das Prüfobjekt](#page-30-0) (siehe Seite 31)
- $\circled{4}$ [Netzanschluss](#page-37-0) (siehe Seite 38)

Ĭ.

 $\left( 5\right)$ [Anschluss der externen Sicherheitseinrichtung](#page-39-0) (siehe Seite 40)

## **4.2.1 Anschlusstechnik**

![](_page_27_Picture_1.jpeg)

Die Anordnung und Ausstattung der Anschlusstechnik kann sich je nach Fahrzeugtyp und Ausstattungsvariante unterscheiden.

## **Beispielkonfiguration**

![](_page_27_Picture_4.jpeg)

![](_page_27_Picture_70.jpeg)

## <span id="page-28-0"></span>**4.2.2 Anschluss des Erdungskabels**

![](_page_28_Picture_1.jpeg)

#### **WARNUNG**

#### **Gefahr durch elektrischen Schlag**

- Der Messwagen darf niemals ohne angeschlossenes Erdungskabel betrieben werden. Das Erdungskabel stellt die Verbindung zwischen dem System und der Schutzerde her und gewährleistet die Berührungssicherheit des gesamten Systems.
- Der Messwagen darf grundsätzlich nur an Erdungsanlagen- bzw. Einzel-Erdern mit Übergangswiderständen <2 Ω angeschlossen werden.
- Schutzerde (Erdungskabel) und Betriebserde (Schirm des HV-Kabels) sind so anzuschließen, dass zwischen Schutzerde (PE) und Neutralleiter (N) keine unzulässige Spannungsdifferenz entstehen kann.
- In TT-Netzen existiert in der Station keine Verbindung zwischen Neutralleiter (N) und Schutzerde (PE). Diese Verbindung muss für die Messung mit einem geeigneten Kabel hergestellt werden.

Gehen Sie wie folgt vor, um das Erdungskabel anzuschließen:

- 1. Lösen Sie die Bremse der Erdungskabeltrommel.
- 2. Rollen Sie das Kabel so weit wie nötig ab und schließen Sie es an Stationserde oder einen anderen geeigneten Fundamenterder an.
- 3. Klemmen Sie eine der im Abstand von 5 Metern auf dem Kabel angebrachten Kontakthülsen unter die Anschlussklemme neben der Kabeltrommel.

![](_page_28_Picture_12.jpeg)

![](_page_28_Picture_13.jpeg)

4. Fixieren Sie die Bremse der Kabeltrommel wieder.

## <span id="page-29-0"></span>**4.2.3 Referenzerdverbindung herstellen (F-U-Überwachung)**

![](_page_29_Picture_1.jpeg)

Gehen Sie wie folgt vor, um die Referenzerdverbindung zur Überwachung der Spannungs-Zeit-Fläche und der Fehlerspannung herzustellen:

1. Trennen Sie das systemseitige Verbindungskabel von der F-U-Kabeltrommel.

![](_page_29_Picture_4.jpeg)

2. Bringen Sie den mitgelieferten Erdspieß in unmittelbarer Nähe des Messwagens ins Erdreich ein und befestigen Sie das Ende des F-U-Kabels daran.

![](_page_29_Picture_6.jpeg)

3. Verbinden Sie das systemseitige Verbindungskabel wieder mit der F-U-Kabeltrommel.

![](_page_29_Picture_8.jpeg)

## <span id="page-30-0"></span>**4.2.4 Anschluss an das Prüfobjekt**

![](_page_30_Picture_1.jpeg)

#### **WARNUNG**

#### **Gefahr durch elektrischen Schlag**

- Vor dem Anschluss an das Prüfobjekt müssen die [fünf Sicherheitsregeln](#page-6-0) (siehe Seite 7) angewandt werden.
- Alle Phasen des Prüflings, an denen nicht gemessen wird, sind grundsätzlich kurzzuschließen und zu erden.
- Am Prüfobjekt sind gegen das Berühren aktiver Teile Schutzvorrichtungen (Geländer, Ketten, Leisten o. ä.) als Absperrung anzubringen, die sicherstellen, dass die Gefahrenzone nicht erreicht werden kann.
- Da die auf den Prüfling beaufschlagte Spannung berührungsgefährliche Werte annehmen kann, müssen alle Kabelenden abgesperrt werden, um Berührungen zu vermeiden. Es ist darauf zu achten, dass dabei alle Verzweigungen berücksichtigt werden.

### **4.2.4.1 Verwendung des HV-Anschlusskabels**

#### **Hinweise zur Bedienung der Kabeltrommel**

![](_page_30_Picture_10.jpeg)

#### **VORSICHT**

Vor Benutzung des Motorantriebs immer zuerst Erdungskabel des Messwagens mit Schutzerde verbinden.

![](_page_30_Picture_13.jpeg)

#### **VORSICHT**

#### **Quetschgefahr**

Um beim motorisierten Auftrommeln des HV-Anschlusskabels Quetschungen an Fingern und Händen vorzubeugen, wird das Tragen von geeigneten Schutzhandschuhen und ein vorsichtiger Umgang empfohlen.

![](_page_31_Figure_0.jpeg)

![](_page_31_Picture_65.jpeg)

### **Grundsätzliche Vorgehensweise**

Die elektrische Verbindung zwischen dem HV-Steckfeld und dem Prüfling ist wie folgt herzustellen:

- 1. Stellen Sie sicher, dass das seitlich aus der Kabeltrommel herausragende, systemseitige Ende des HV-Anschlusskabels nicht mit dem HV-Steckfeld verbunden und ordnungsgemäß im Trommelkörper verstaut ist.
- 2. Lösen Sie die Bremse der Kabeltrommel.
- 3. Trommeln Sie das HV-Anschlusskabel manuell so weit wie nötig ab.
- 4. Verbinden sie mittels geeigneter Anschlussklemmen das HV-Anschlusskabel mit dem Prüfling. Beachten Sie dabei die Hinweise und Skizzen auf den Folgeseiten.

![](_page_32_Picture_6.jpeg)

Wenn der Anschluss an den Prüfling unter Verwendung von zusätzlichem Messzubehör (z.B. einem Teilentladungsmesssystem) erfolgt, sind die Anweisungen zum Anschluss der Geräte der jeweiligen Bedienungsanleitung zu entnehmen.

5. Verbinden Sie das systemseitige Ende des HV-Anschlusskabels mit dem HV-Steckfeld. Beachten Sie dabei die Hinweise und Skizzen auf den Folgeseiten. Fixieren Sie die Bremse der Kabeltrommel wieder.

## **Typische Anschlussszenarien**

![](_page_33_Picture_1.jpeg)

Sollte es sich bei Ihrem System um eine Sonderlösung mit einem individuellen Steckfeld und/oder abweichendem Anschlusszubehör handeln, entnehmen Sie die Details zum elektrischen Anschluss an den Prüfling bitte den Schildern an der Innenseite der Hecktür.

Je nach Ausstattung des Messwagens und gewünschter Betriebsart muss die Verbindung zwischen HV-Steckfeld und Prüfling wie folgt vorgenommen werden:

#### **Fehlerortung, DC-Prüfung**

![](_page_33_Figure_5.jpeg)

#### **Mantelprüfung und Mantelfehlerortung**

![](_page_33_Figure_7.jpeg)

![](_page_33_Figure_8.jpeg)

![](_page_33_Picture_9.jpeg)

Erdung des Schirms am nahen und fernen Kabelende aufheben!

**VLF-Prüfungen über TDM**

![](_page_33_Figure_12.jpeg)

![](_page_34_Figure_0.jpeg)

### **TE-Diagnose mit externem Teilentladungskoppler PDS 60(-HP)**

### **TE-Diagnose mit externem Teilentladungskoppler PDS 62-SIN**

![](_page_34_Figure_3.jpeg)

#### **TE-Diagnose mit internem Teilentladungskoppler PDS 60(-HP)**

![](_page_34_Figure_5.jpeg)

### **TanDelta-Messung (Stufentest oder MWT)**

![](_page_35_Picture_1.jpeg)

Der Kabelschirm des HV-Anschlusskabels ist zwingend über den im Lieferumfang enthaltenen HVCC-Adapter an den Schirm des Prüflings anzuschließen. Ein systemseitiger Anschluss des Adapters am Steckfeld ist nicht zulässig!

![](_page_35_Figure_3.jpeg)

## **4.2.4.2 Verwendung des dreiphasigen LV-Anschlusskabels (optional)**

Alternativ zum HV-Anschlusskabel kann zum Zweck einer TDR-Messung auch das optionale LV-Koaxialkabel verwendet werden, welches eine dreiphasige Messung ermöglicht.

Gehen Sie wie folgt vor, um das LV-Kabel mit dem Prüfling zu verbinden:

1. Sollte das vom System kommende Verbindungskabel an die Buchse des Kabeltrommelkörpers angeschlossen sein, muss diese Verbindung getrennt werden, bevor das Kabel abgetrommelt werden kann.

![](_page_36_Picture_4.jpeg)

- 2. Rollen Sie das LV-Kabel ab.
- 3. Verbinden Sie das für den Anschluss an den Prüfling vorkonfektionierte vieradrige Adapterkabel mit dem abgetrommelten LV Kabel.

![](_page_36_Picture_7.jpeg)

Achten Sie beim Anschluss darauf, dass die vier Adern möglichst gleichmäßig zueinander verlaufen (idealer Weise verdrillt) und erst möglichst kurz vor dem eigentlichen Anschlusspunkt getrennt voneinander geführt werden. Dadurch können gleiche Impedanz-verhältnisse für alle drei Phasen sichergestellt werden.

Die Kennzeichnung der Phasen muss beim Anschluss berücksichtigt werden, um die Messergebnisse den jeweiligen Phasen einwandfrei zuordnen zu können.

- 4. Verbinden Sie über geeignetes Anschlusszubehör die einzelnen Phasen des LV Kabels mit den Phasen des Prüflings und die Betriebserde (rote Anschlussklemme) mit dem geerdeten Schirm des Prüflings.
- 5. Verbinden Sie das vom System kommende Verbindungskabel wieder mit der Buchse an der Kabeltrommel.

![](_page_36_Picture_12.jpeg)

## <span id="page-37-0"></span>**4.2.5 Netzversorgung herstellen**

**VORSICHT**

### **4.2.5.1 Anschluss an Netzversorgung**

![](_page_37_Picture_2.jpeg)

## **Gefahr durch elektrischen Schlag**

Sind Messobjekt und Versorgungsnetz an verschiedene, nicht miteinander verbundene Erdersysteme angeschlossen, so ist während des Betriebs des Messwagens der Potenzialausgleich durch eine Verbindungsleitung mit einem Querschnitt von mindestens 16 mm2 Cu herzustellen. Gute Erdungsverhältnisse sind dabei von größter Bedeutung!

Gehen Sie wie folgt vor, um den Messwagen an eine Netzspannungsversorgung anzuschließen:

- 1. Lösen Sie die Bremse der Netzkabeltrommel.
- 2. Lösen Sie die Abrollsperre an der Außenseite des Kabeltrommelgehäuses, indem Sie die Metallschiene nach außen ziehen.

Um die Abrollsperre vor dem Auftrommeln wieder zu arretieren, drücken Sie auf den runden Schraubenkopf.

![](_page_37_Picture_9.jpeg)

3. Rollen Sie das Netzanschlusskabel ab.

![](_page_37_Picture_11.jpeg)

#### **VORSICHT**

Die Netzkabeltrommel ist stets komplett abzurollen!

4. Verbinden Sie das Kabel mit einer netzseitigen Anschlussdose.

![](_page_37_Picture_15.jpeg)

#### **VORSICHT**

Für den Anschluss an Netzsteckdosen, welche nicht zu dem vorkonfektionierten Stecker passen oder bei direktem Anschluss an die Niederspannungsleitung sind nur zugelassene (VDE / IEC oder entsprechende nationale Bestimmungen) Zwischenverbindungen zu verwenden!

**Ergebnis**: Die beiden Signallampen **IN** und **OUT** auf dem Netzanschlusssystem NAS 16 sollten nun leuchten und damit eine im zulässigen Bereich liegende Eingangsspannung signalisieren. Sollte dies nicht der Fall sein, sind die Netzversorgung und die [Sicherungen im NAS 16 zu prüfen](#page-55-0) (siehe Seite 56).

![](_page_37_Picture_19.jpeg)

5. Fixieren Sie die Bremse der Kabeltrommel wieder.

## **4.2.5.2 Betrieb über Generator oder Batteriespannungsversorgung (optional)**

Sollte sich keine Möglichkeit zum Netzspannungsabgriff in unmittelbarer Nähe des Einsatzortes bieten, kann das Messsystem auch über eine adäquat dimensionierte Generatoranlage oder Batteriespannungsversorgung betrieben werden.

Bei einer von Megger bereitgestellten, integrierten Batteriespannungsversorgung übernimmt diese automatisch die Versorgung des Messsystems, wenn der Messwagen nicht an Netzspannung angeschlossen wurde.

Bei den von Megger bereitgestellten Generatoranlagen handelt es sich typischerweise um vom Fahrzeugmotor angetriebene Systeme, die bei Bedarf manuell in Betrieb genommen werden müssen. Dazu muss das Fahrzeug in den Leerlauf versetzt, der Generator eingeschaltet und gegebenenfalls noch die Drehzahl reguliert werden. Die genaue Vorgehensweise unterscheidet sich in Abhängigkeit vom Generator- und Fahrzeugmodell.

Befindet sich der Generator in Betrieb, bezieht das System seine Betriebsspannung automatisch über den Generator. Dies gilt auch dann, wenn der Messwagen mit Netzspannung verbunden ist.

![](_page_38_Picture_5.jpeg)

Detaillierte Informationen zu Handhabung, Spezifikation und Sicherheit der bereitgestellten Systeme sind den Produktinformationen des Herstellers zu entnehmen.

## <span id="page-39-0"></span>**4.2.6 Anschluss der externen Sicherheitseinrichtung**

Mit Hilfe der externen Sicherheitseinrichtung kann der Status des Systems außerhalb des Messwagens signalisiert und die HV-Aufbereitung über Not-Aus-Schalter und Schlüsselschalter unterbrochen bzw. gesperrt werden.

![](_page_39_Picture_2.jpeg)

![](_page_39_Picture_82.jpeg)

Die externe Sicherheitseinrichtung muss zugänglich und gut sichtbar im Umkreis des Messwagens platziert und über das vorhandene Anschlusskabel mit der dafür vorgesehenen Buchse der Anschlussbox verbunden werden.

![](_page_40_Figure_1.jpeg)

Bei Systemen mit Kabeltrommel muss das systemseitige Anschlusskabel für den Vorgang des Ab- und Auftrommelns von der Kabeltrommel getrennt werden.

![](_page_40_Picture_3.jpeg)

## **4.3 Einschaltbereitschaft herstellen**

Nachdem der Messwagen angeschlossen oder eine Änderung an der Prüflingsanschaltung vorgenommen wurde, sollten die Anschlusskabel so aus dem Fahrzeug herausgeführt werden, dass die Hecktür geschlossen werden kann, ohne die Kabel dabei einzuquetschen oder zu knicken. Die meisten Messwagen sind für diesen Zweck mit einer Kabelführung und einer beweglichen Türklappe ausgestattet.

![](_page_41_Picture_2.jpeg)

Nachdem anschließend die Hecktüren des Messwagens geschlossen wurden, ist dieser einschaltbereit. Unter der Voraussetzung, dass der Anschluss sachgerecht ausgeführt und dabei auf gute Erdungsverhältnisse geachtet wurde, sind damit auch die Bedingungen des Sicherheitskreises erfüllt.

## **5 Betrieb des Messwagens**

### <span id="page-42-0"></span>**5.1 Bedieneinheit**

In Abhängigkeit von den Platzverhältnissen im Fahrzeug und den Leistungsanforderungen der installierten Software kommen verschiedene Bedieneinheiten zum Einsatz.

Speziell bei der Installation in sehr kleinen Fahrzeugen oder Anhängern ohne abgetrenntem Bedienraum kann die Bedienung des Messsystems direkt über die integrierte Bedieneinheit des STX 40 erfolgen. Diese verfügt über ein 10,1-Zoll-Display und eignet sich für die Kabelfehlerortung und VLF-Prüfung.

In Fahrzeugen, welche ausreichend Platz für eine räumliche Trennung zwischen den Systemkomponenten und dem Arbeitsplatz des Bedieners bieten, kommt eine abgesetzte Bedieneinheit zum Einsatz, die über alle erforderlichen Bedienelemente verfügt und wahlweise mit einem 10,1-Zoll-Display (Modell 10,1 FL) oder einem 15,6-Zoll-Display (Modell 15,6 FL oder 15,6 FLPD) ausgestattet ist. Jede Version dieser abgesetzten Bedieneinheit eignet sich für die Kabelfehlerortung und VLF-Prüfung.

Eine spezielle, leistungsstärkere Version der 15,6-Zoll-Bedieneinheit mit x86-Prozessor ermöglicht außerdem die Durchführung von Teilentladungsmessungen und die Nutzung der Protokollsoftware.

![](_page_42_Picture_7.jpeg)

![](_page_42_Picture_8.jpeg)

Unabhängig von der Art der eingesetzten Bedieneinheit bietet diese die folgenden Anzeige-, Bedien- und Anschlusselemente:

![](_page_43_Picture_1.jpeg)

![](_page_43_Picture_84.jpeg)

## **5.2 Weitere Bedien- und Anschlusselemente im Bedienraum**

Systeme, die von Megger selbst in einem Fahrzeug installiert wurden, sind **je nach Ausstattung** im Bedienraum mit einigen weiteren Bedien- und Anschlusselementen ausgestattet:

![](_page_44_Figure_2.jpeg)

![](_page_44_Picture_72.jpeg)

## **5.3 Einschalten**

![](_page_45_Picture_1.jpeg)

#### **HINWEIS**

Bei Betrieb des Messsystems in einem Elektrofahrzeug ist ein Aufladen des Fahrzeugs während der Messung nicht gestattet! Nichtbeachtung kann zu Schäden an der Ladeeinheit des Elektrofahrzeugs führen.

Nachdem der Messwagen entsprechend den Anweisungen im vorangegangenen Kapitel aufgestellt und angeschlossen wurde, kann das Messsystem wie folgt eingeschaltet werden:

1. Nutzen Sie den in der Nähe der Bedieneinheit angebrachten Hauptnetzschalter, um das Messsystem mit Spannung zu versorgen.

Stellen Sie ihn auf Position , wenn das System an Netzspannung angeschlossen ist. Wird das System über Generator oder Batteriespannungsversorgung (optional) betrieben, stellen Sie den Schalter stattdessen auf Position  $\left(\begin{matrix} 0 \\ 2 \end{matrix}\right)$ 

2. Betätigen Sie den leuchtenden Ein-/Aus-Taster  $\bf{O}$  auf der Bedieneinheit, um das Messsystem einzuschalten.

Sollte der Taster nicht leuchten, deutet dies auf Probleme bei der [Netzversorgung hin](#page-37-0) (siehe Seite 38).

**Ergebnis:** Das Messsystem startet. Nach Abschluss des Bootvorgangs erscheint der Startbildschirm der Bediensoftware.

![](_page_45_Figure_10.jpeg)

Sollten beim Start des Messsystems Probleme festgestellt werden, die einem sicheren Messbetrieb im Weg stehen, werden diese in einem separaten Dialog signalisiert und müssen [beseitigt werden](#page-46-0) (siehe Seite 47).

### <span id="page-46-0"></span>**5.4 Signalisierte Probleme beheben**

Sollten beim Start des Messsystems Sicherheitsprobleme festgestellt werden, öffnet sich nach Abschluss des Bootvorgangs der folgende Dialog, der den Status der einzelnen Sicherheitskreiselemente signalisiert:

![](_page_46_Picture_76.jpeg)

Bevor der Dialog quittiert und der eigentliche Messbetrieb gestartet werden kann, müssen erst alle signalisierten Probleme beseitigt werden. Der Status der jeweiligen Elemente kann dabei an der Farbe des Status-Icons abgelesen werden:

![](_page_46_Figure_4.jpeg)

Je nach signalisiertem Problem sind folgende Maßnahmen zu ergreifen:

![](_page_47_Picture_128.jpeg)

![](_page_48_Picture_118.jpeg)

## **5.5 Bedienung**

Die Software kann wahlweise über das Touch-Display, den Drehknopf mit Kippfunktion oder USB-Maus bedient werden. An die Bedieneinheit CU 15,6 FLPD kann außerdem eine USB-Tastatur angeschlossen werden.

![](_page_48_Picture_3.jpeg)

Detaillierte Hinweise zur Bedienung der Software und der Messverfahren sowie zur Hochspannungsfreigabe sind dem beiliegenden Software-Handbuch zu entnehmen.

## **6 Arbeiten nach Abschluss des Messauftrags**

Bevor die Hecktüren des Messwagens geöffnet und Anpassungen am elektrischen Anschluss vorgenommen werden, sind folgende Maßnahmen zu ergreifen:

- Betätigen Sie den roten "HV Off"-Taster, um die Hochspannung abzuschalten und die Entladung einzuleiten.
- Sorgen Sie für Kurzschluss und Erdung des Prüflings an der Anschlussstelle.

![](_page_49_Picture_4.jpeg)

Gehen Sie nach Abschluss der Messungen wie folgt vor, um den Messwagen auszuschalten und die elektrischen Verbindungen zu trennen:

1. Schließen Sie die Arbeiten mit der Mess- und Protokollierungssoftware ab und stellen Sie sicher, dass Sie alle für eine spätere Nachbereitung erforderlichen Datensätze entweder exportiert oder in die Cloud-Datenbank hochgeladen haben.

![](_page_49_Picture_7.jpeg)

Detaillierte Hinweise zur Bedienung der Software sind dem beiliegenden Software-Handbuch zu entnehmen.

- 2. Betätigen Sie den leuchtenden Ein-/Aus-Taster  $\Omega$  auf der Bedieneinheit, um das Messsystem auszuschalten.
- 3. Stellen Sie den Hauptnetzschalter in Position **0**, um die Spannungszufuhr zum Messsystem zu unterbrechen. Der Hauptnetzschalter ist grundsätzlich in der Nähe des Bedienplatzes angebracht.
- 4. Trennen Sie die elektrischen Verbindungen. Beim Abbau ist gegenüber dem [Anschluss](#page-26-0) (siehe Seite 27) in umgekehrter Reihenfolge vorzugehen.
- 5. Sollte der Messwagen mit einem Teilentladungs-Koppler (z.B. PDS 60(-HP)) ausgestattet sein, muss dieser mittels Kurzschlussleitung (externer Koppler) oder des am Eingang ("IN") befestigten HV-Anschlusskabels (interner Koppler) kurzgeschlossen werden, um eine Aufladung des integrierten Kondensators zu vermeiden.

![](_page_50_Figure_2.jpeg)

## **7 IT-Zubehör und Konnektivität**

## <span id="page-51-0"></span>**7.1 Verwendung von USB-Zubehör**

![](_page_51_Picture_2.jpeg)

#### **VORSICHT**

#### **Gefahr von Schäden durch Vibrationen und Störeinkopplungen**

Um einer Fehlfunktion oder gar Beschädigung der Bedieneinheit vorzubeugen, sind die folgenden Hinweise zu beachten:

- Längere USB-Sticks sind nach Abschluss der Arbeiten vom USB-Port abzuziehen.
- Beim Anschluss von USB-Zubehör dürfen keine Verlängerungskabel eingesetzt werden.
- Im HV-Betrieb dürfen keine losen USB-Anschlusskabel an den USB-Ports der Bedieneinheit stecken.

Die [Bedieneinheit](#page-42-0) (siehe Seite 43) verfügt je nach Modell über mindestens einen USB-Port, an welchen das folgende Zubehör angeschlossen werden kann:

![](_page_51_Picture_144.jpeg)

## **7.2 Internet- und GPS-Konnektivität (optional)**

#### **Voraussetzungen**

Um eine Verbindung zum Internet herstellen und GPS-Signale empfangen zu können, muss das System mit dem optionalen 4G / GPS Router und der Bedieneinheiten vom Typ CU 15,6 FLPD ausgestattet sein. Der Router ist in den meisten Fällen gut erreichbar an Trenn- oder Seitenwänden des Fahrzeugs angebracht. Mit Ausnahme der softwareseitigen Konfiguration des Routers und dem Austausch der SIM-Karte dürfen keinerlei eigenmächtige Anpassungen am Router und dessen Verkabelung vorgenommen werden.

#### **Zweck**

Internet- und GPS-Konnektivität sind Voraussetzung für die Verfügbarkeit der folgenden Softwarefunktionen:

- Zugriff auf Online-Kartenmaterial
- Fernsteuerung wichtiger Nachortungs- und Leitungsortungsmethoden per App
- TeamViewer-Fernzugriff zu Support- und Demonstrationszwecken
- Standortanzeige in der Kartenansicht

#### **SIM-Karte einlegen / tauschen**

Um eine mobile Datenverbindung herstellen zu können, muss der Router mit mindestens einer SIM-Karte bestückt sein. Optional steht auch ein zweiter Slot für die Bereitstellung einer zweiten SIM-Karte zur Verfügung. Die SIM-Karten müssen die folgenden Voraussetzungen erfüllen:

- Format: Mini-SIM
- Freigeschaltet für Internet-Nutzung via GPRS, EDGE, 3G oder 4G (ein reiner Datentarif reicht aus)
- Anbieter mit guter Netzabdeckung

![](_page_52_Picture_14.jpeg)

Es wird empfohlen, Verträge mit einer fixen Kostenobergrenze abzuschließen, um selbst bei hohem Datenverbrauch immer die Kontrolle über die anfallenden Kosten zu behalten!

Um die aktuell installierte SIM-Karte auszutauschen bzw. erstmalig eine SIM-Karte einzulegen, ist wie folgt vorzugehen:

![](_page_53_Picture_1.jpeg)

Nachdem die neue SIM-Karte in der dargestellten Ausrichtung eingelegt wurde, muss der Schlitten wieder in den Schacht geschoben werden, bis er spürbar einrastet. Im Anschluss an die Installation einer neuen SIM-Karte muss gegebenenfalls die PIN der SIM-Karte hinterlegt und die Konfiguration des Zugangspunktes (APN) angepasst werden.

![](_page_53_Picture_3.jpeg)

Detaillierte Hinweise zur softwareseitigen Konfiguration des Routers und der Datenverbindung sind dem beiliegenden Software-Handbuch oder der Online-Hilfe der Software zu entnehmen.

Sollte sowohl der Slot **SIM1** als auch **SIM2** mit einer SIM-Karte bestückt sein, wird so lange die Datenverbindung der SIM-Karte in Slot **SIM1** genutzt, bis eine der folgenden beiden Bedingungen eintritt:

- Das Datenvolumen der SIM-Karte in Slot SIM1 ist aufgebraucht.
- Über den Netzanbieter der SIM-Karte in Slot SIM1 kann keine Datenverbindung hergestellt werden

## **Entstörung bei Verbindungsproblemen**

Sollten im Messwagenbetrieb Verbindungsprobleme auftreten, kann unter Umständen anhand der LEDs auf dem Router ein Rückschluss auf die Ursache der Probleme gezogen werden. Folgende Zustände werden signalisiert:

![](_page_54_Picture_108.jpeg)

## **8 Entstörung**

## **8.1 Verhalten bei Störungen der normalen Gerätefunktion**

## <span id="page-55-0"></span>**8.1.1 Sicherungen prüfen**

Sollte eine Störung auftreten, sind im ersten Schritt die verschiedenen Leitungsschutzschalter und Sicherungen des Messsystems zu prüfen.

![](_page_55_Picture_4.jpeg)

#### **Hinweis**

#### **Gefahr von Schäden an den Messgeräten**

Bei wiederholtem Auslösen eines Leitungsschutzschalters oder einer Sicherung, muss von einer dauerhaften Störung im betroffenen Stromkreis ausgegangen werden! Um Folgeschäden zu vermeiden, ist ein weiterer Betrieb des Messsystems nicht zulässig.

#### **Sicherungen des Messsystems:**

Bei Problemen mit der Netzversorgung sollten zuerst die Sicherungen des Messsystems überprüft werden. Je nach Einbauart befindet sich die Sicherungsleiste entweder im Bedienraum oder in der Nähe des Anschlussequipments.

![](_page_55_Figure_10.jpeg)

![](_page_55_Picture_145.jpeg)

#### **Sicherungen im Netzanschluss-System:**

Speziell bei Problemen mit der Spannungsversorgung sollten auch die Sicherungen im Netzanschluss-System (NAS 16) überprüft werden. Dieses befindet sich am Ende des Netzkabels.

![](_page_56_Picture_2.jpeg)

![](_page_56_Picture_106.jpeg)

#### **Sicherung auf der 12-V-Batterie:**

Bei Problemen mit der Innenraumbeleuchtung und dem Kabeltrommelmotor sollte die Flachstecksicherung 20 A auf der 12-V-Batterie überprüft werden. Meist befindet sich die Batterie im hinteren Teil des Fahrzeugs hinter dem Anschlussequipment.

![](_page_56_Picture_6.jpeg)

![](_page_56_Picture_107.jpeg)

#### <span id="page-56-0"></span>4 Im Inneren des Gehäuses

## **8.1.2 Weitere mögliche Störungsursachen**

Bei auftretenden Problemen können diese unter Umständen mit Hilfe der folgenden Tabelle diagnostiziert und behoben werden:

![](_page_57_Picture_201.jpeg)

## **8.2 Verhalten bei andauernden Störungen**

Bei Schäden, Unregelmäßigkeiten oder Störungen, die mit Hilfe der Hinweise in der Bedienungsanleitung nicht zu beheben sind, sind umgehend die folgenden Schritte auszuführen:

- 1. Schalten Sie das Messsystem aus.
- 2. Stecken sie einen USB-Stick in den USB-Port an der Bedieneinheit.
- 3. Wenn dies noch möglich ist, schalten sie das System ein und importieren Sie den Fehlerspeicher auf den eingesteckten USB-Stick.

![](_page_58_Picture_5.jpeg)

Detaillierte Hinweise zur Bedienung der Software sind dem beiliegenden Software-Handbuch zu entnehmen.

- 4. Setzen Sie das Messsystem außer Betrieb und nehmen Sie eine entsprechende Kennzeichnung vor.
- 5. Setzen Sie eine durch Megger autorisierte Servicewerkstatt über die Störung in Kenntnis und stellen Sie den Service-Mitarbeitern die ausgelesene Log-Datei zur Verfügung.

## **9 Pflege und Wartung**

### **9.1 Selbstständig durchzuführende Prüf- und Pflegemaßnahmen**

Um mögliche Problemstellen frühzeitig zu erkennen und das System in gutem Zustand zu erhalten, sollten sie unbedingt die folgenden Arbeiten selbstständig und, je nach Nutzungsverhalten, in angemessenen Intervallen durchführen:

- Staub und Schmutz entfernen
- Funktion der Tür- und Not-Aus-Schalter überprüfen
- Kabel abtrommeln und auf Brüche und Schäden untersuchen
- Verbindungsleitungen und Baugruppen der Hochspannungspalette auf festen Halt prüfen

![](_page_59_Picture_7.jpeg)

Hinweise zur selbstständigen Wartung und Pflege der Peripheriegeräte sind den entsprechenden Abschnitten im jeweiligen Bedienhandbuch zu entnehmen. Dies gilt insbesondere für batteriebetriebene Geräte.

![](_page_59_Picture_9.jpeg)

Sollten Sie während der Prüfung Defekte feststellen, informieren sie bitte umgehend eine durch Megger autorisierte Servicewerkstatt.

## **9.2 Erforderliche Wartung durch eine Servicewerkstatt**

Ein Messsystem von der technischen Komplexität des Primeon bedarf zur Erhaltung seiner Funktionsfähigkeit einer regelmäßigen Instandhaltung. Megger empfiehlt, das System einmal alle zwei Jahre in einem Megger-Servicecenter prüfen und warten zu lassen.

Darüber hinaus erforderliche Maßnahmen wie die nutzungsabhängige Wartung des Stoßschalters werden durch Systemmeldungen in der Software angekündigt. Bei Auftreten einer solchen Systemmeldung ist mit der zuständigen Service-Werkstatt umgehend ein Wartungstermin zu vereinbaren!

![](_page_59_Picture_14.jpeg)

Sollte den Wartungserfordernissen nicht Genüge getan werden, entbindet dies den Hersteller von der Gewährleistung auf Mängel, welche nachweislich auf unzureichende Wartung zurückzuführen sind!

![](_page_61_Picture_0.jpeg)

## Vertriebsansprechpartner

![](_page_61_Picture_192.jpeg)

## Produktionsstätten

![](_page_61_Picture_193.jpeg)

Das Unternehmen behält sich das Recht vor, Angaben oder Designs ohne vorherige Ankündigung zu ändern.

Megger ist eine eingetragene Handelsmarke.

© Megger Limited 2020 www.megger.com